## E-nevezes Entry

1. Create an account: <a href="https://www.e-nevezes.hu/en/user/login">https://www.e-nevezes.hu/en/user/login</a>

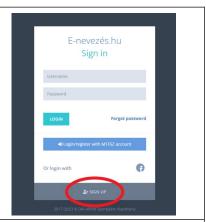

2. Creat a club/group (you will be de administrator)

(Many clubs are already in the system)

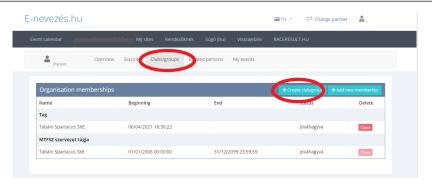

3. Change parter (to club name)

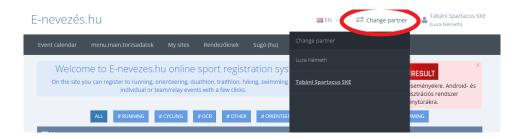

4. You have to register all of member (name+birthdata)

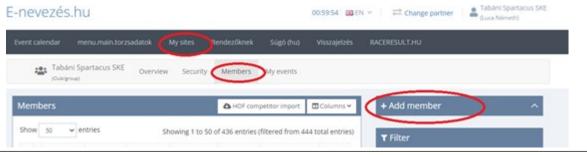

5. And then you can do entries